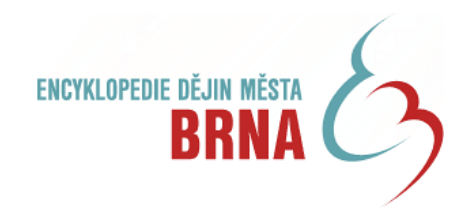

# **OBRAZOVÁ DATABÁZE**

# **manuál**

**1. 2. 2011 Jitka Šibíčková**

**www. encyklopedie.brna.cz** *www.encyklopedie.brna.cz/admin*

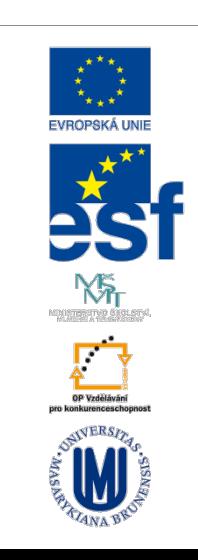

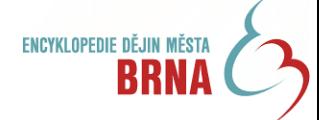

# **POŘIZOVÁNÍ OBRAZOVÉHO MATERIÁLU**

#### *SKENOVÁNÍ*

- *Snímky se skenují v rozlišení 300 dpi, formát \*.jpg nebo \*.tif.*

#### *FOTOGRAFOVÁNÍ*

- *Snímky se pořizují standardním způsobem (fotky odeslané správci databáze se nezmenšují; odesílají se v původní podobě – tak jak jsou stažené z fotoaparátu).*

## *STAŽENÍ Z INTERNETU*

- *Tento krok bývá využíván jen v případě, že dané snímky není možné nikde jinde dohledat (publikace, archiv, atd.)!!!*

## **PŘÍPRAVA SNÍMKŮ PŘED ODESLÁNÍM SPRÁVCI DATABÁZE**

- *Obrazy musí být pojmenovány (viz níže)*

- *U každého snímku musí být uveden zdroj (odkud je převzat). V případě nafocení snímků je nutné uvést jméno autora fotografie a datum jejího pořízení (alespoň měsíc a rok).*

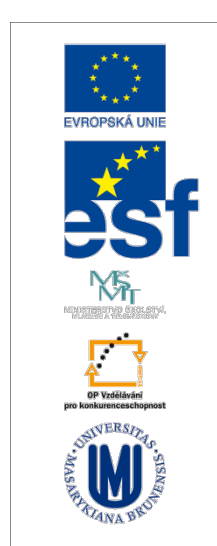

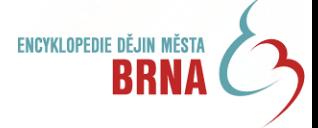

#### *NÁZVY :*

#### *Obrazy musí být přehledně pojmenovány, a to následujícím způsobem:*

- *- V případě snímku k osobnosti je v názvu snímku uvedeno: příjmení a křestní jméno dané osobnosti a rok narození a úmrtí – např. Novák Jan (1868-1923).*
- *- V případě snímku k události je v názvu snímku uvedeno: datum a název události tak, jak je uveden v databázi – 28. 6. 1952 Otevření Domu umění.*

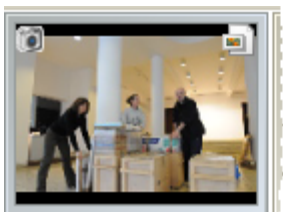

28-6-1952 - Otevření

Jméno: 28-6-1952 - Otevření Domu umění, jpg Velikost souboru: 102 KB Vytvořeno: 3. ledna 2008 11:22:47

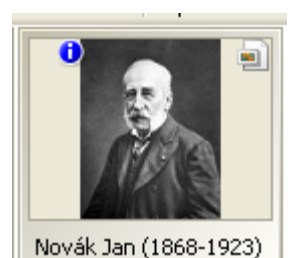

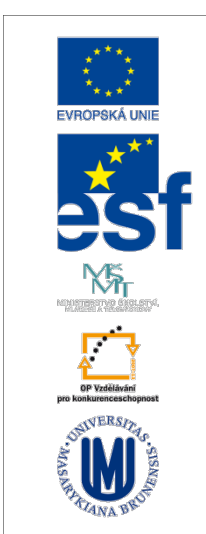

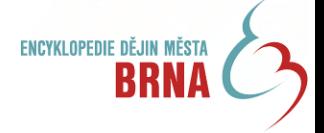

#### **POPISKY**

- *V grafickém programu Zoner Photo Studio doporučujeme vkládat popis obrázku do "pole" Informace o obrázku.*
- *Při práci s jiným grafickým programem doporučujeme popisy snímku vložit do samostatného souboru (např. Word), případně do textové části e-mailu, k němuž jsou snímky připojeny.*

*Při zaslání více snímků musí být zřetelné, ke kterému snímku který popisek patří.*

#### **Ukázka popisu snímků:**

#### *(obr. k osobnosti Jan Novák)*

Jan Novák v roce 1926. Zdroj: Jaroslav Klenovský, Brno židovské - historie a památky židovské osídlení města Brna, Brno 2002, s. 19.

*(obr. k události 1. 4. 1961, Vznik Moravské galerie)* Moravská galerie - Pražákův palác (přednáškový sál). Zdroj: Archiv Moravské galerie, foto Michaela Dvořáková.

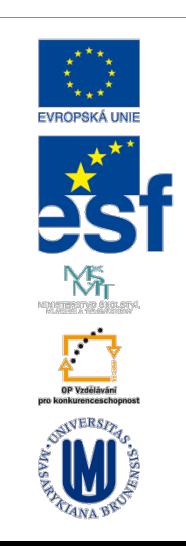

4

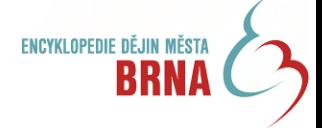

# **SPRÁVCE OBRAZOVÉ DATABÁZE**

*- Obrazový materiál připravený dle výše uvedených pokynů vkládejte správci obrazové databáze do úschovny v ISu (Jitka Šibíčková , UČO 9111).*

#### *Další kontakty na správce obrazové databáze:*

*Jitka Šibíčková, sibickova@phil.muni.cz, tel: 549 494 986, 777 66 26 11*

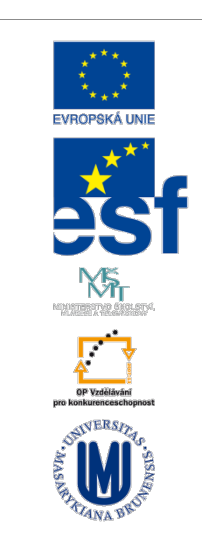

5